Online registration is <sup>a</sup> mandatory processthat allows parents register their students to the Danville Independent School District. Online Registration (OLR) will collect information in this order: STUDENT(S) PRIMARY HOUSEHOLD, PARENT GUARDIAN, EMERGENCY CONTACTS, OTHER HOUSEHOLD MEMBER AND STUDENT INFORMATION.

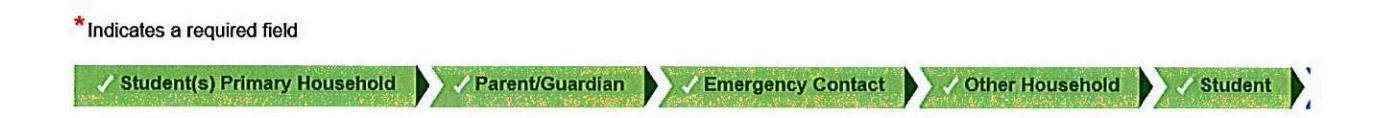

STUDENT(S) PRIMARY HOUSEHOLD: This section will review primary household information. You will need to (2) upload proofs of residency before application can be processed.

PARENT/GUARDIAN: This section will review the PRIMARY parent/guardian information for the student(s) that will be entered on the STUDENT tab. You will be required to answer the Impact Aid questions. There is no need to add parent/guardians that do NOT live in the primary household in this section. They can be listed in the Emergency Contact section.

EMERGENCY CONTACTS: This section will require at least ONE emergency contact to be entered. This person will contacted in the event that a parent/guardian cannot be reached. Be prepared to provide a minimum of <sup>a</sup> name and phone number for each contact.

OTHER HOUSEHOLD MEMBERS: This section will review data on any other DEPENDENTS that reside in your home, including older and younger non-school aged siblings. DO NOT ENTER students in this section! Do not include students wholive with you part-time. Those studentswill be included in their primary household's OLR application.

ONLINE REGISTRATION - REVIEW FAXALLES<br>
CONNECTIONS A manufactory process that allows parents register their studients to the Darville<br>
Individual control in the Constraint of COUSY of Localistic finding in this area in the STUDENT: This section is where you enter students who need to register for school. This section should be completed for EACH STUDENT in your household. If you are NOT the primary parent/guardian for a student (i.e. you are the step-parent or you are listed as the SECONDARY household for a student), YOU SHOULD NOT COMPLETE REGISTRATION FOR THAT STUDENT. Only the PRIMARY parent/guardian or EDUCATIONALguardians should complete an OLR application for the student.

## **Example 3**<br>Conline Registration-New Families Online Registration-New Families ine Registration-New Familie<br>the Online Registration portal on the Danville Independent St<br>gunder Families tab or any individual schools website.<br>About Our District" then "Online Registration"

You can access the Online Registration portal on the Danville Independent Schools webpage Danville Schools under Families tab or any individual schools website.

• Click on 'About Our District" then "Online Registration"

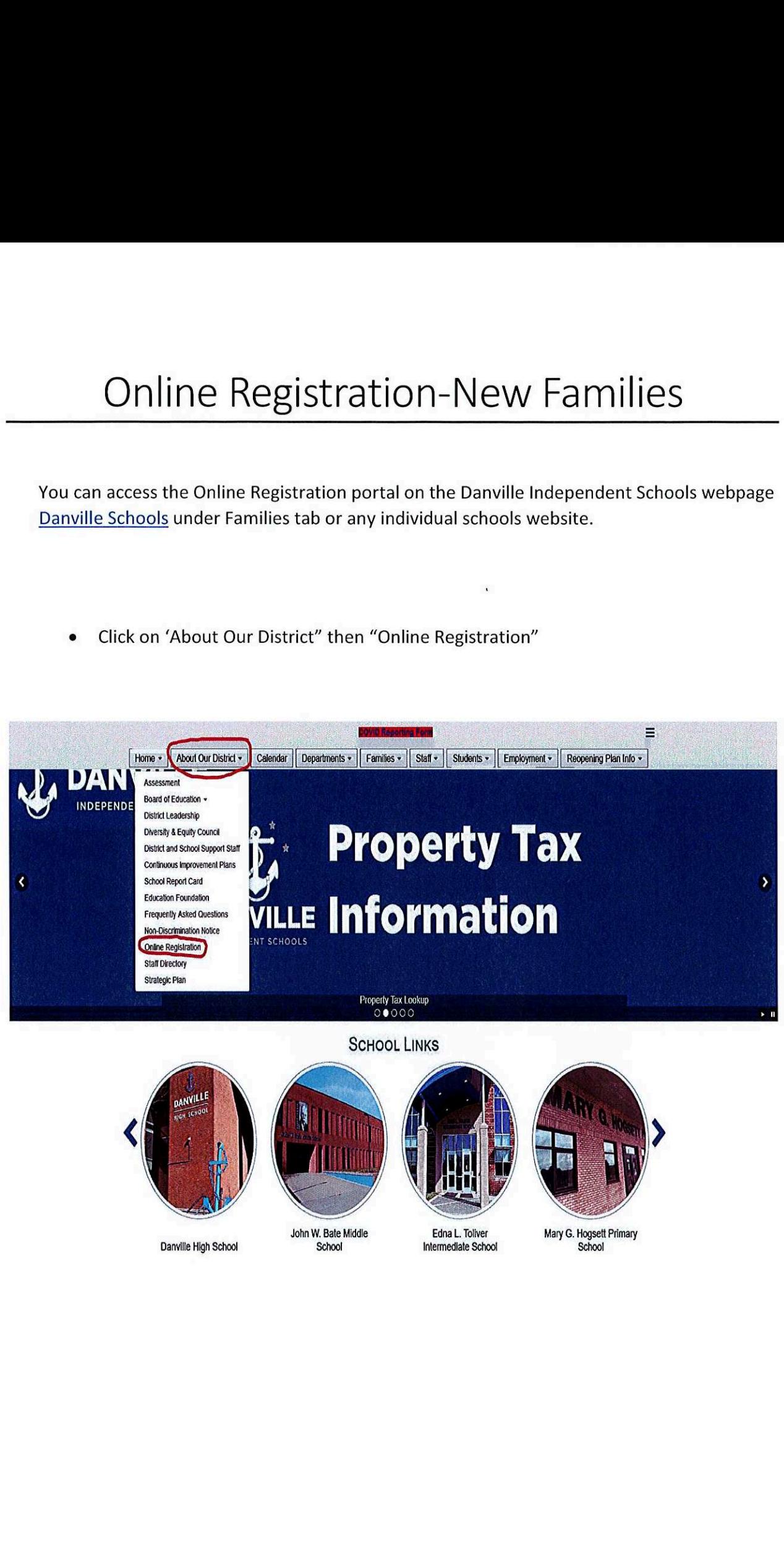

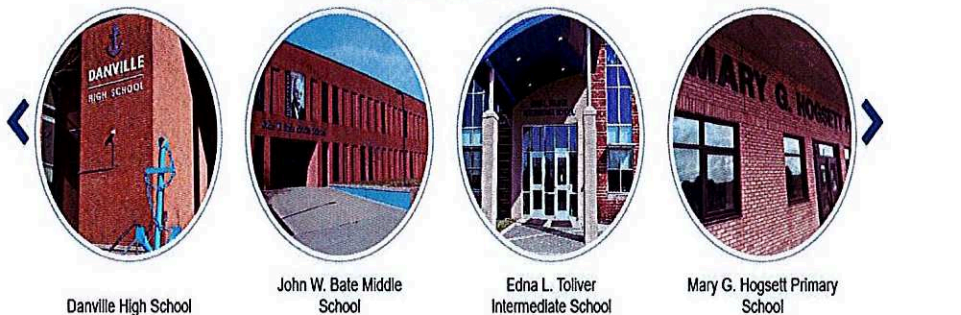

Click on the green "New Families" button.  $\bullet$ 

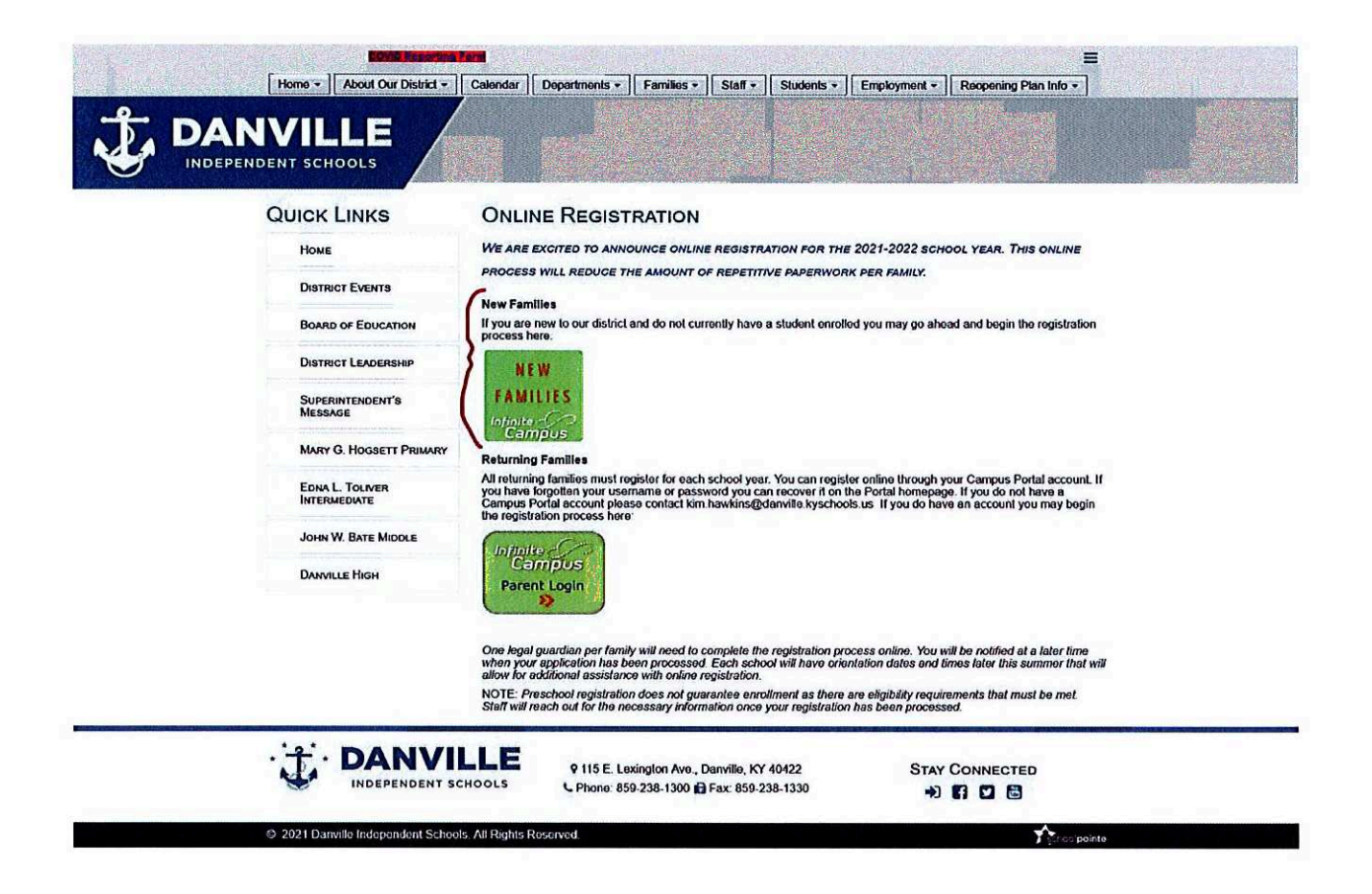

Click "Start New Registration". Follow the instructions on each page and complete each tab,  $\bullet$ then SUBMIT the application.

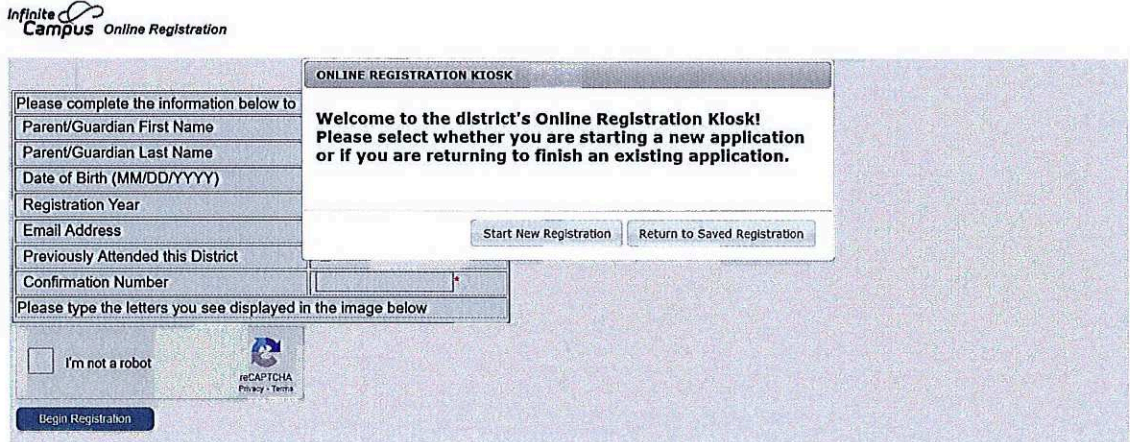